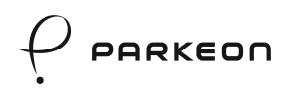

*9 - Putting into service* 

# **9. Putting into service**

Remember to remove the transport block before starting up the terminal for the first time.

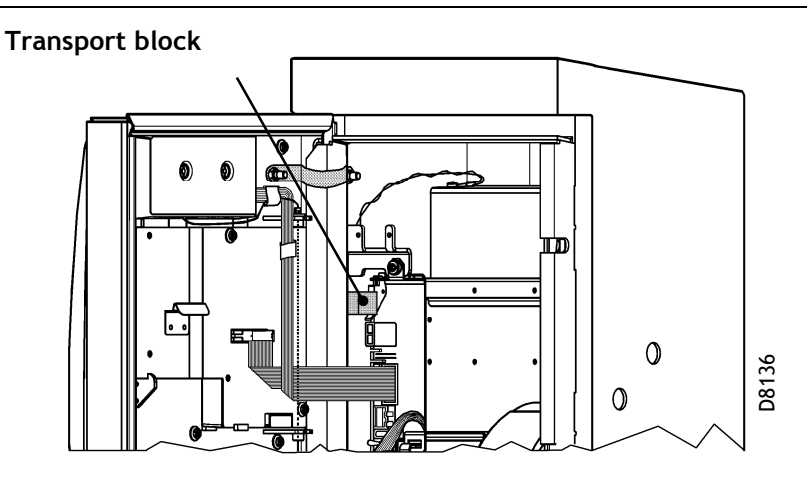

The initial starting up procedure must be made up of two stages:

- Loading the customisation,
- Then programming the electronic lock.

### **9.1 Loading the customisation**

- Open the upper door of the housing.
- Put on an antistatic strap.
- Connect the loader + MMC with the main board + **Neops***data.*

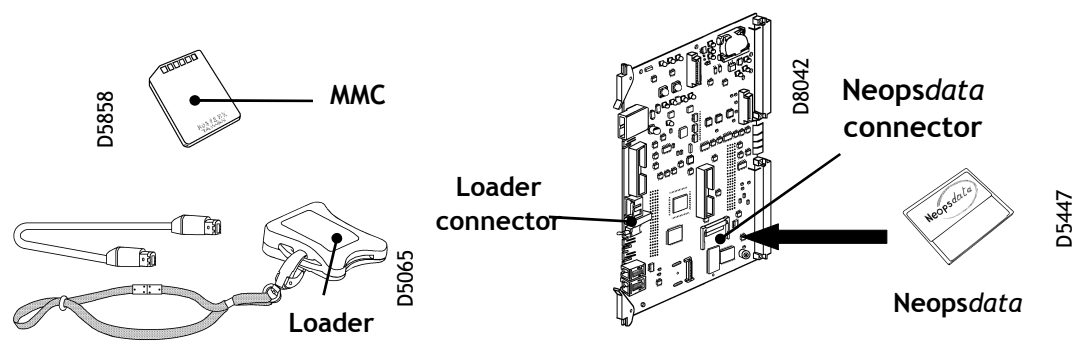

Switch on the main board and press the (red) Cancel button on the upper door (on the outside of the terminal).

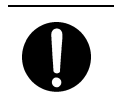

## **IMPORTANT:**

Do not take any flashing LEDs into consideration.

- The Pay & Display machine will display characters during the initialisation routine and then show the number of licences remaining on the MMC memory and lastly state the loading status ("Failed" or "OK").
- Once loading is successful:

PARKEON

- Switch off the power to the main board;
- Switch the power back on and print a test ticket (on-site prog. 212) and a version ticket (on-site prog. 34).
- Use a test token to check the working of the selector.
- If **the operation fails:** repeat the loading procedure.

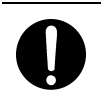

If the message "**UPDATE FAILED TAKE OFF MASTER NO MORE LICENSE"** is displayed, use an MMC with a number of licences greater than 0.

If the message **"UPDATE FAILED"** is displayed and the main board is operating correctly, use a new MMC.

**The Pay & Display machine is now ready for use.** 

#### **9.2 Programming the e-lock**

- The electronic lock should be programmed with the collection door shut and with the coinbox.
- Close the collection door.
- Switch on the main board.
- Initialise with function 80.
- Wake up the terminal by pressing the (red) Cancel button and the (green) Validate button at the same time.
- Keep the Cancel button pressed in and go to the Coin collection option with the Validate button.
- Release the Cancel button to select the option.
- Place the blue programming key on the key/lock interface: message "Programming".
- When the message "Standing by for collection key" is displayed, place the black key (the collection indicator will go on at the end).

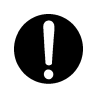

Never switch on the terminal with a **programmed** e-lock without its collection door, as the bolts might open.

Do not close the collection door with no coinbox. Before placing a coinbox in the terminal, check if the **once-only** system on the collection door has been reset.

### **The Pay & Display machine is now ready for use.**